# **Multimedia Storyboard**

## **Pamela Darling-Facio**

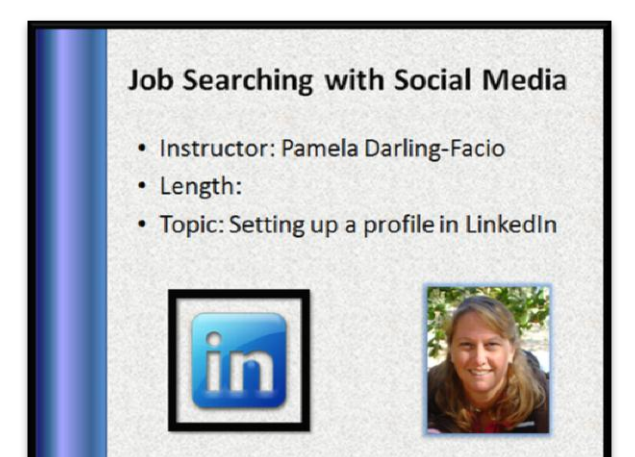

### **Welcome Screen:**

Hello, my name is Pamela Darling-Facio and I will be spending the next few minutes showing you how to create a profile in LinkedIn. Social media networking is a must in today's job and LinkedIn is a great social media tool.

It is a good idea to have a copy of your resume in front of you when you create your profile. Your resume will provide employment and educational information.

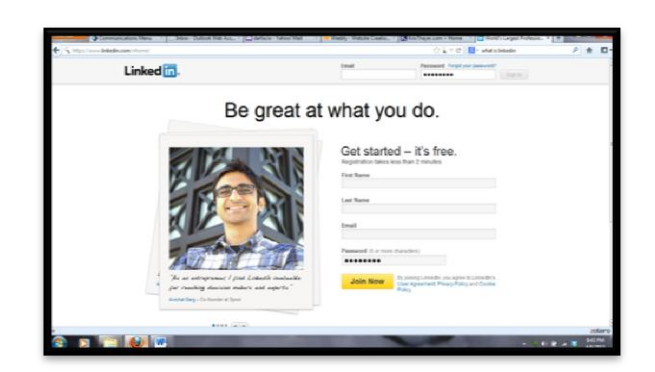

#### **Capture Video:**

You will start at the main LinkedIn web page. The first thing you need to do is create an account. To do so, enter your first name, last name, and email address; be sure the email address is one you check often. Finally, create a password and then click the Join Now button.

The next screen will ask for your professional information.

LinkedIn can automatically import the contacts from your email program and search for matches between your email contacts and LinkedIn members. You can opt to skip this step.

LinkedIn is free but you can subscribe to a premium version for a fee. The basic version is adequate for most users.

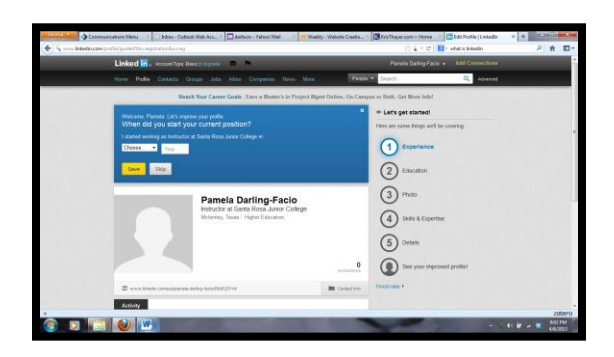

#### **Capture Video:**

You can begin to enter information. On the right side of the screen there is a list of the various categories of information gathered by LinkedIn. You can as much or as little information as you like. Entering employment information will trigger contacts in LinkedIn.

You can also upload a picture of yourself. Keep in mind that this is a business social media site so be sure your image is professional. You would not necessarily use the same image in Facebook and LinkedIn.

You can add skills as well. This can include any licenses and designations you hold.

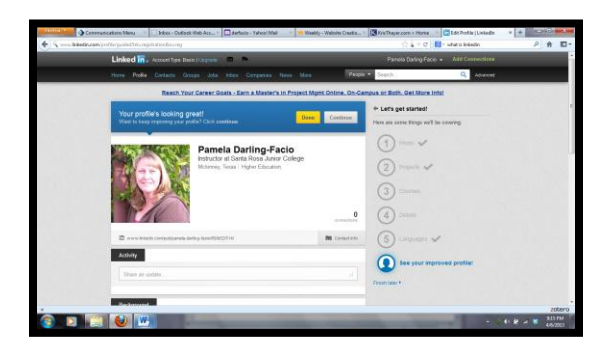

**Capture Video:**

The final screen will ask you to approve your profile. If you want to make additional changes or add to your profile, click **Continue**. If you are happy with your progress, click **Done**. There is also a link below your image that you can use to connect with others. This link will take others directly to your LinkedIn page.

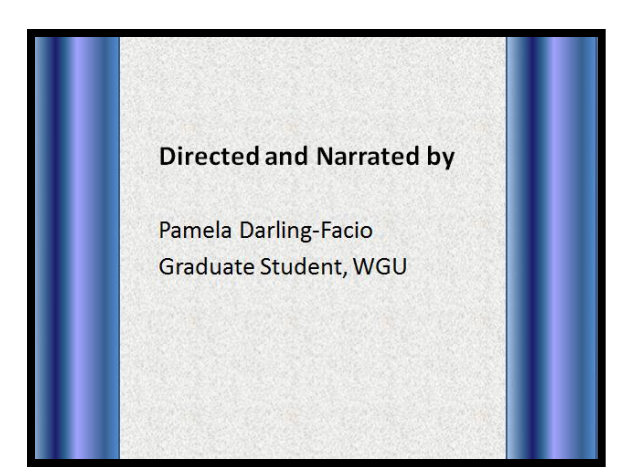

### **End Slide:**

I hope this short demo has helped you see how easy it is to set up a profile in LinkedIn. The benefits of using a social media site such as LinkedIn in your job search will open new doors for you.